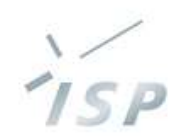

#### 農林水産省「人工知能未来農業創造プロジェクト」

# HeSo-⊪ **設定管理ツール Ver.2.1 《指導者・一般ユーザ》操作説明**

### 株式会社システム計画研究所/ISP 2022年6月14日

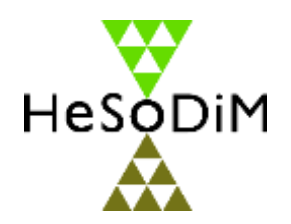

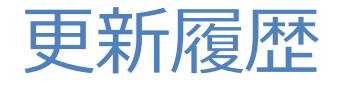

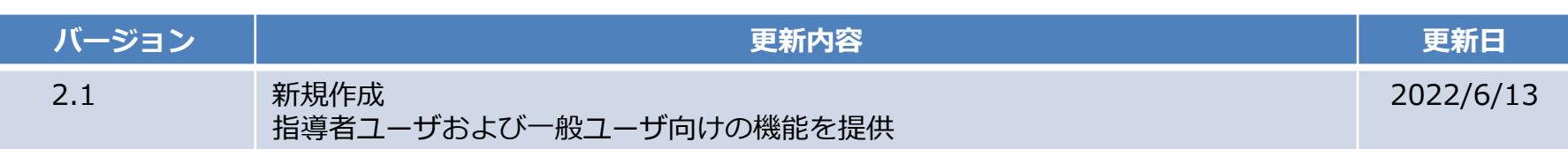

 $i<sub>SP</sub>$ 

 $\frac{151}{2}$ 

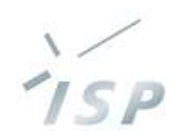

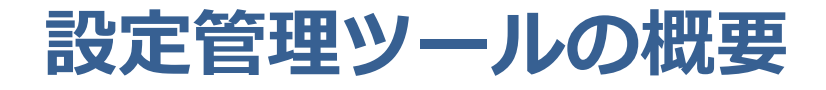

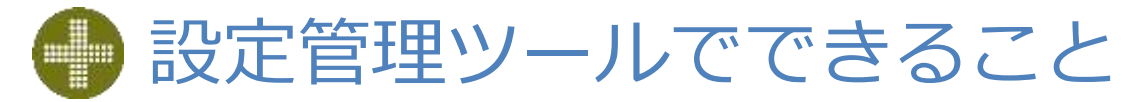

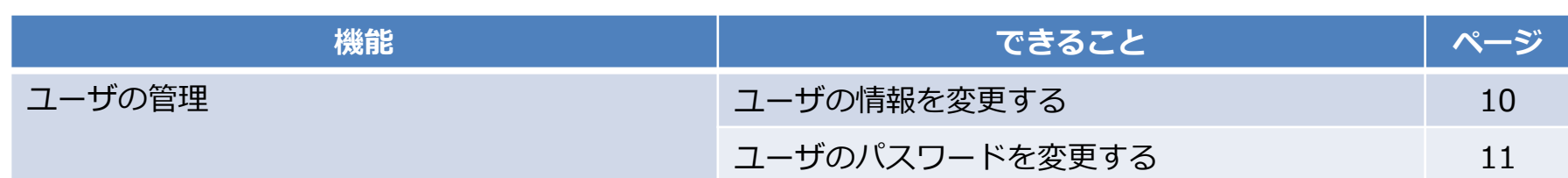

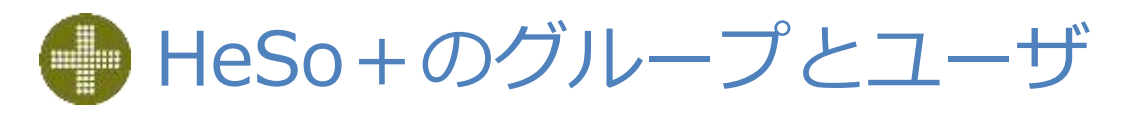

#### • グループの種別 名称 **内容** マスターグループ HeSo+の管理対象単位のグループ(企業、団体、県、試験場、研究施設、大学など) 利用者はいずれか1つのマスターグループに属し、他のマスターグループは原則アクセス不可 圃場グループ 圃場の所有元や利用者の所属先により、圃場または利用者の管理範囲ごとにグループ分け メイン 利用者が属する圃場グループ、アプリのすべての機能が利用可能 サブ 設定は任意、利用者に権限によっては圃場の閲覧など一部の機能のみに利用を制限

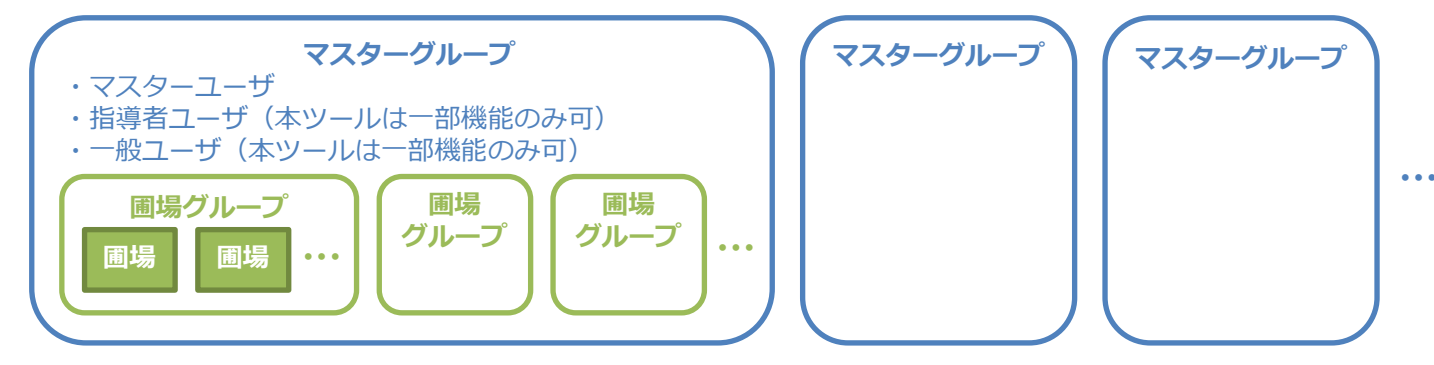

#### • ユーザの種別

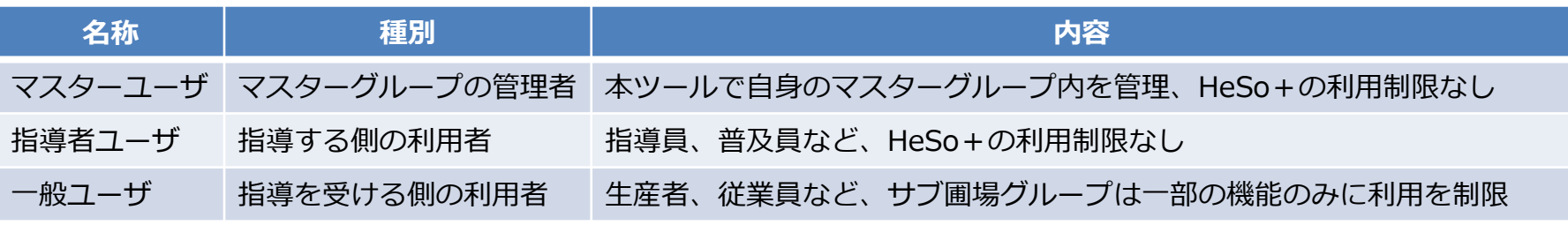

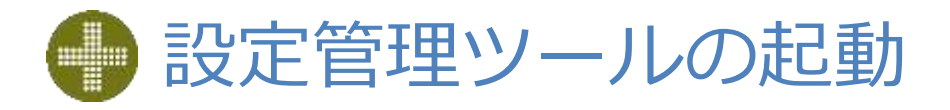

#### • 本ツールは Web アプリケーションです

- 使用時はインターネットへの接続が必要です
- Web ブラウザから使用します
- パソコンでの使用を前提としていますが、スマートフォン、タブレットでも使用できます
- 推奨ブラウザと対応 OS は次のとおりです
	- Google Chrome: Windows(または Android)
	- Safari : macOS (または iOS) ※ブラウザ、OS とも最新バージョン推奨
- 推奨ブラウザ以外は動作保証対象外になります
	- **Internet Explorer(IE) では、動作しません**
	- Microsoft Edge、Firefox では、動作を検証していません
- ブラウザを起動して、以下の URL にアクセスします https://hesodim.jp/admin
- ツールを起動するとサインイン画面 (7ページ 画面1) を表示します

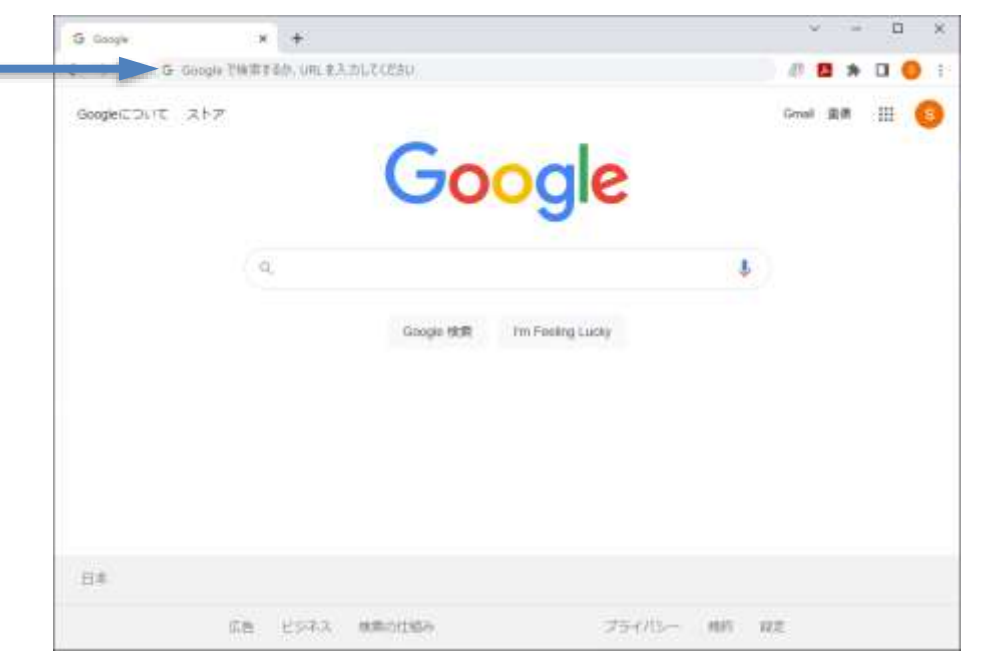

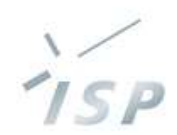

# **サインインとホーム画面**

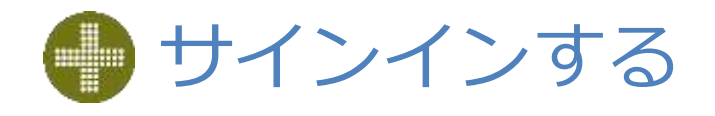

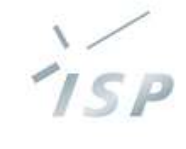

### • ブラウザで <mark>https://hesodim.jp/admin</mark> にアクセスし、<br>- サインイン画面(画面1)を表示します

• トップ画面(画面2)を表示します

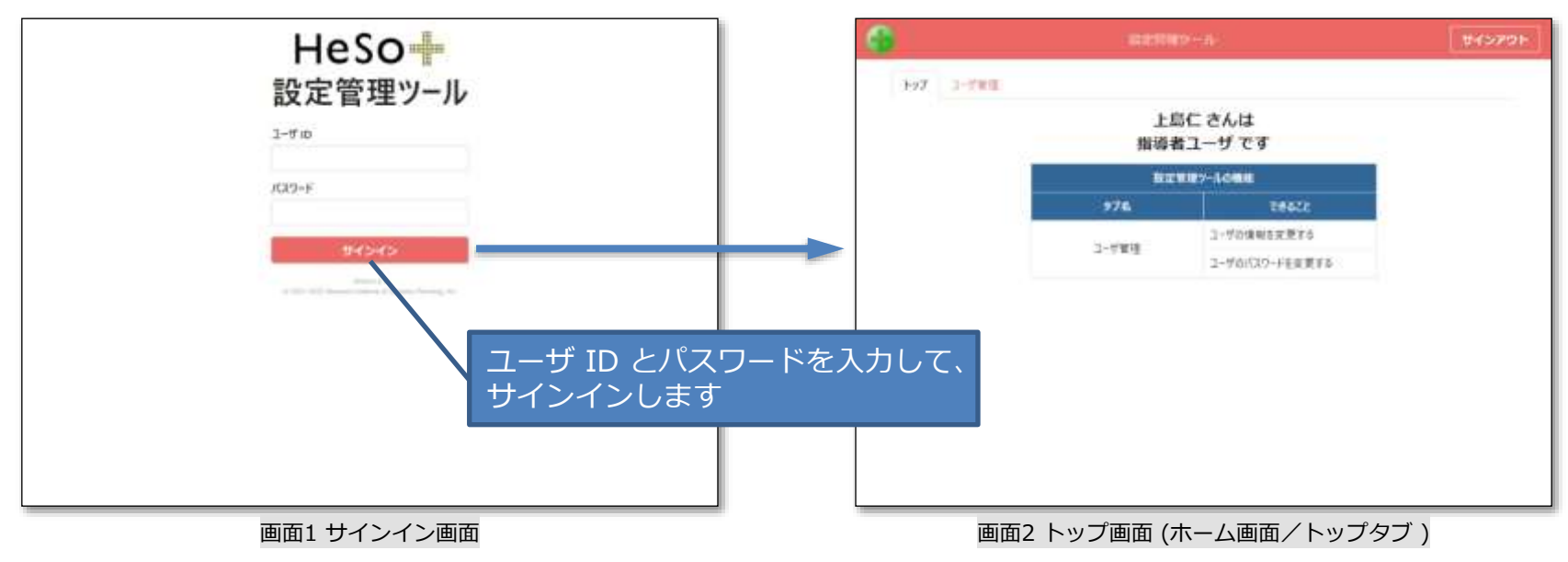

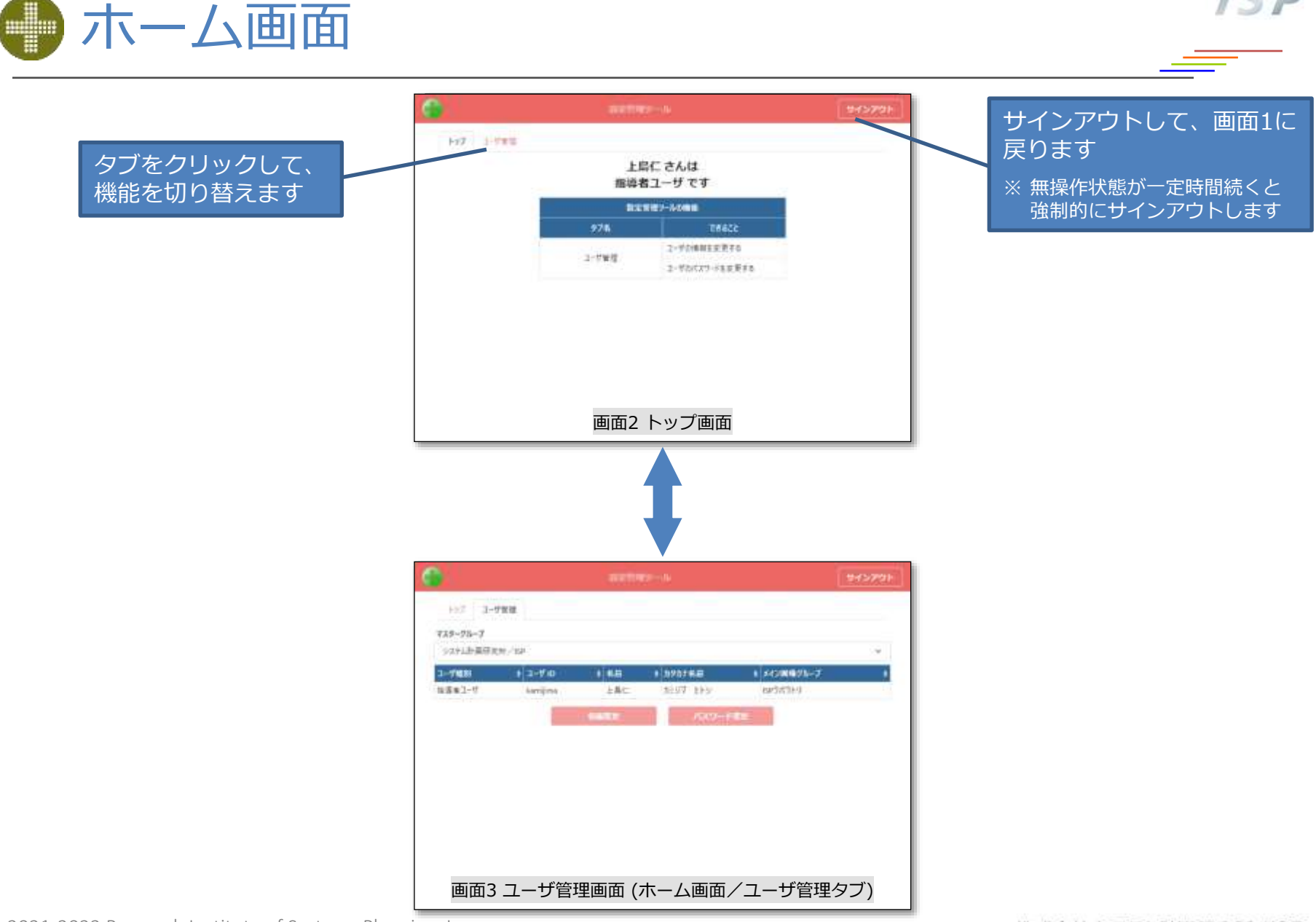

ISP

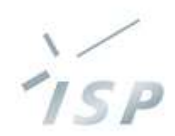

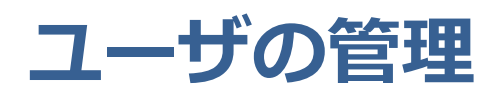

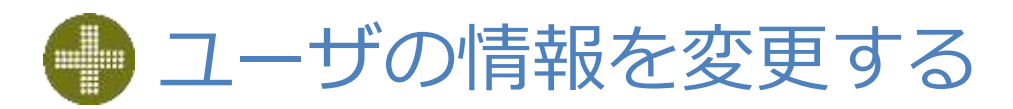

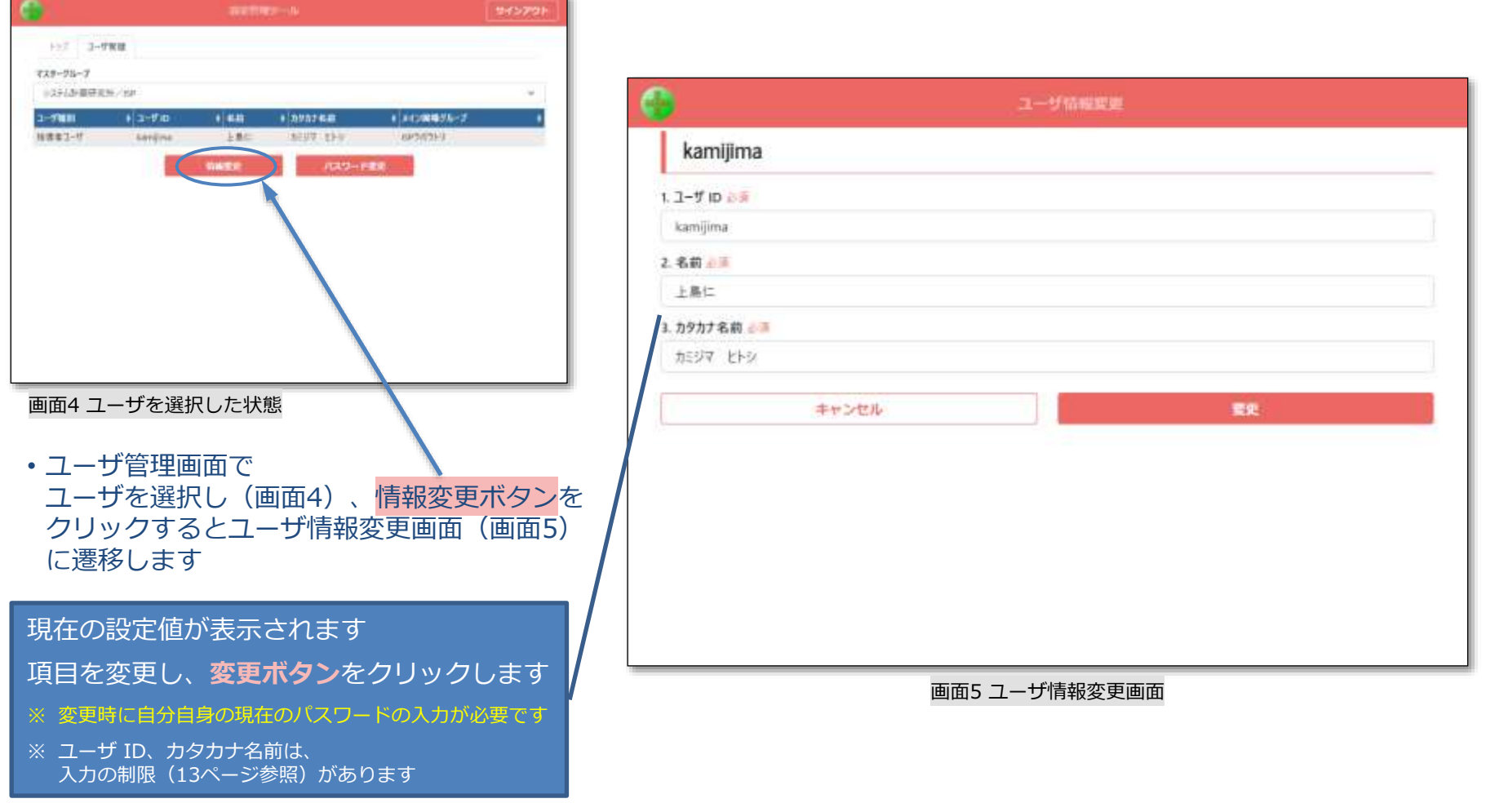

© 2021-2022 Research Institute of Systems Planning, Inc. 10

ISP

# ● ユーザのパスワードを変更する

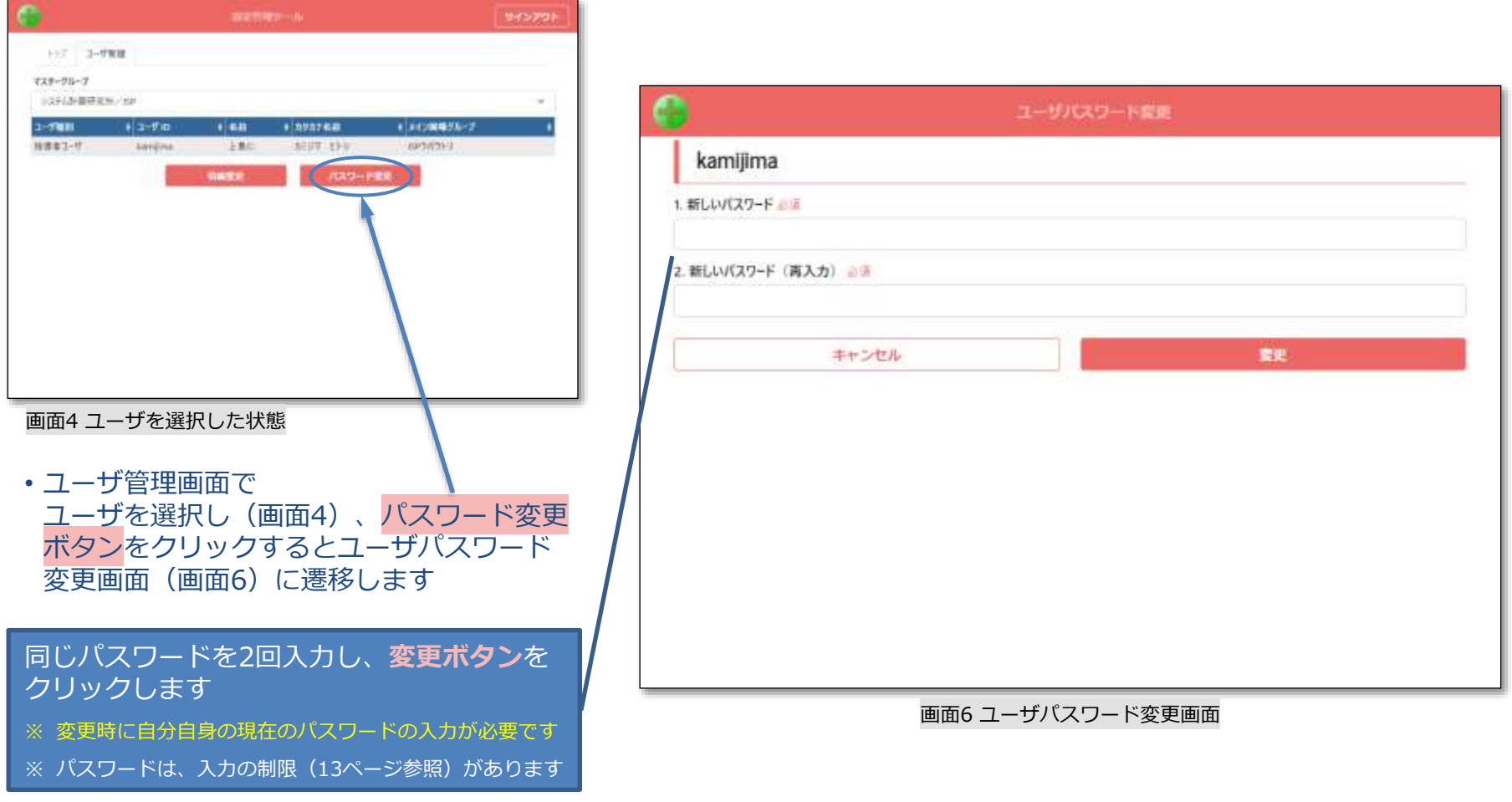

 $I \subseteq P$ 

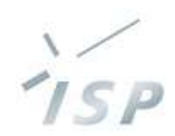

## **入力の制限**

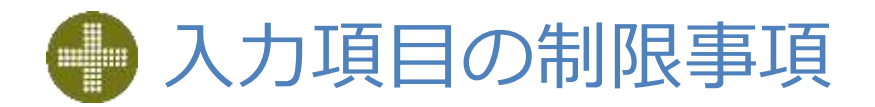

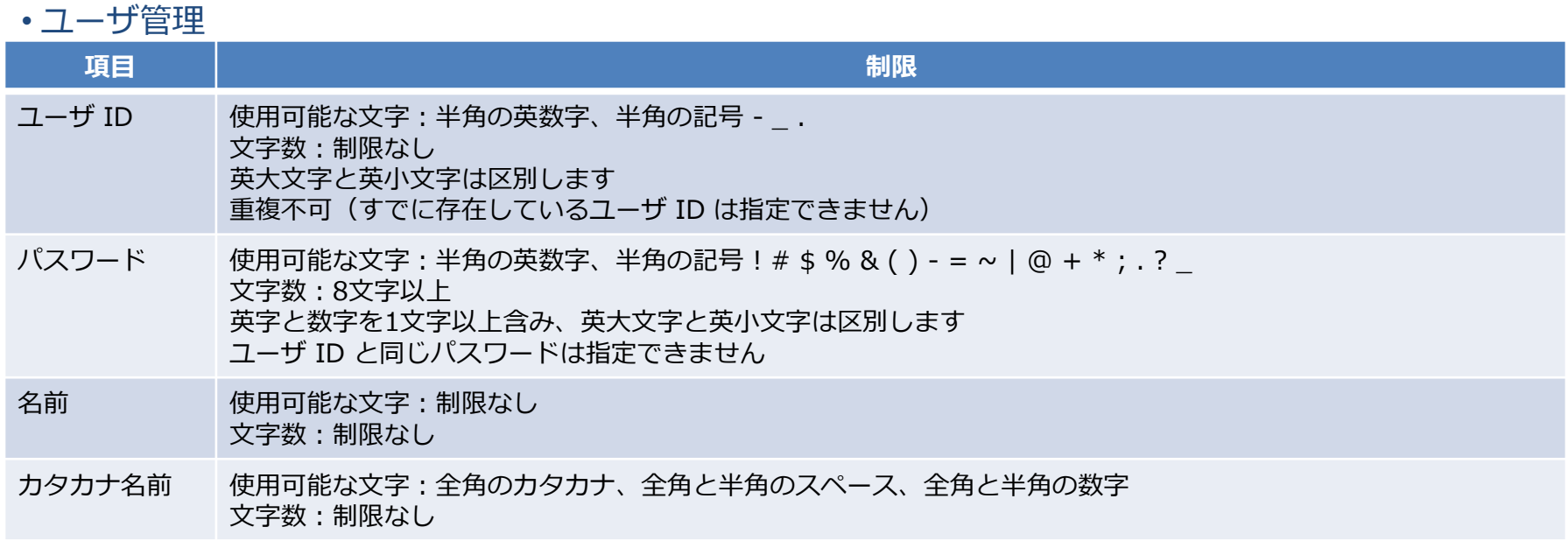

 $i<sub>SP</sub>$ 

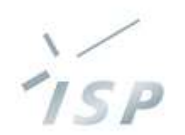

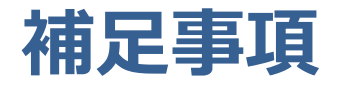

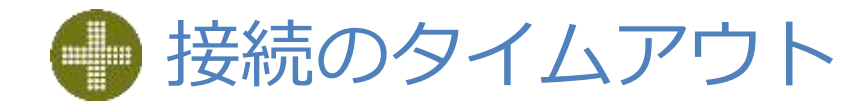

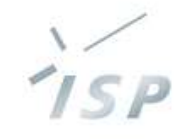

#### • セキュリティ対策として、無操作状態が一定時間続くと接続を切ります(画面7)

– 10分間無操作で接続が切れます

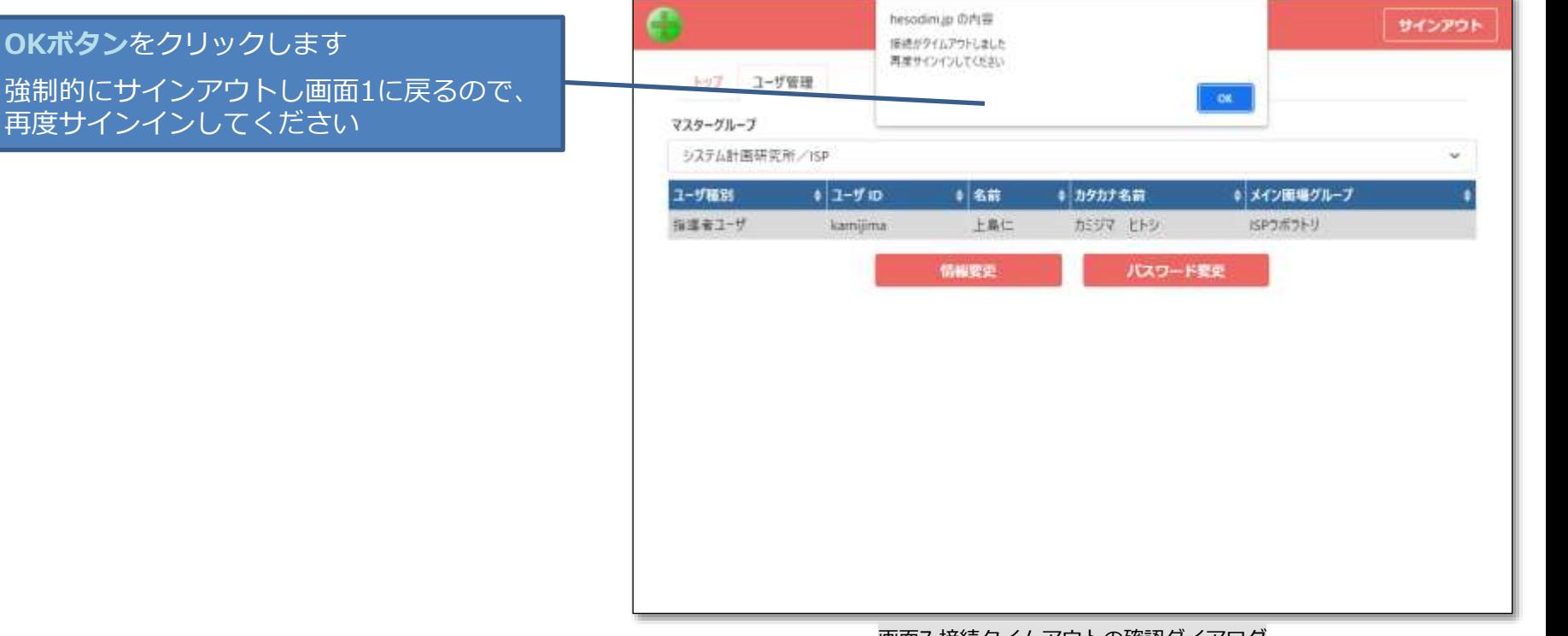

画面7 接続タイムアウトの確認ダイアログ

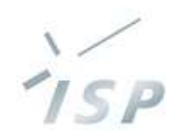

# HeSo ヘソプラス

HeSoDiMのロゴは、国立研究開発法人 農業・食品産業技術総合研究機構(農研機構)の登録商標です。

本書に記載されているすべての内容の著作権は、株式会社システム計画研究所に帰属します。 当社の許可無く、記載内容の一部およびすべてを複製、改変、転載または配布等することを禁止します。